## ~新規ご登録方法~

はじめてご利用される場合は、ご登録をお願いします。

① 下記より予約ページにお入りください。

HP リヴィタップ新松戸トップページ下部より予約ページにお入りいただけます。

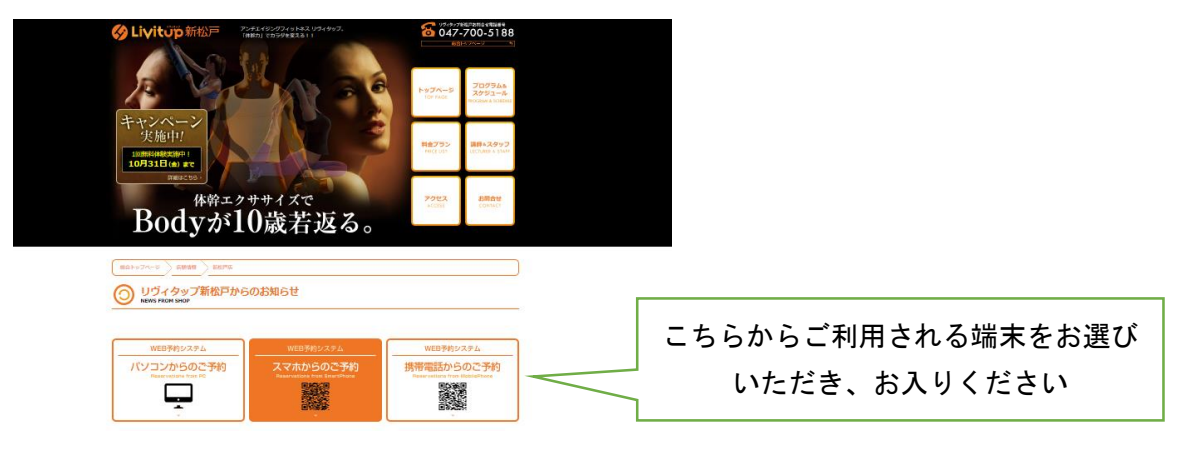

② 新規登録をクリックし、登録をしてください。

※見本は PC 画面です。

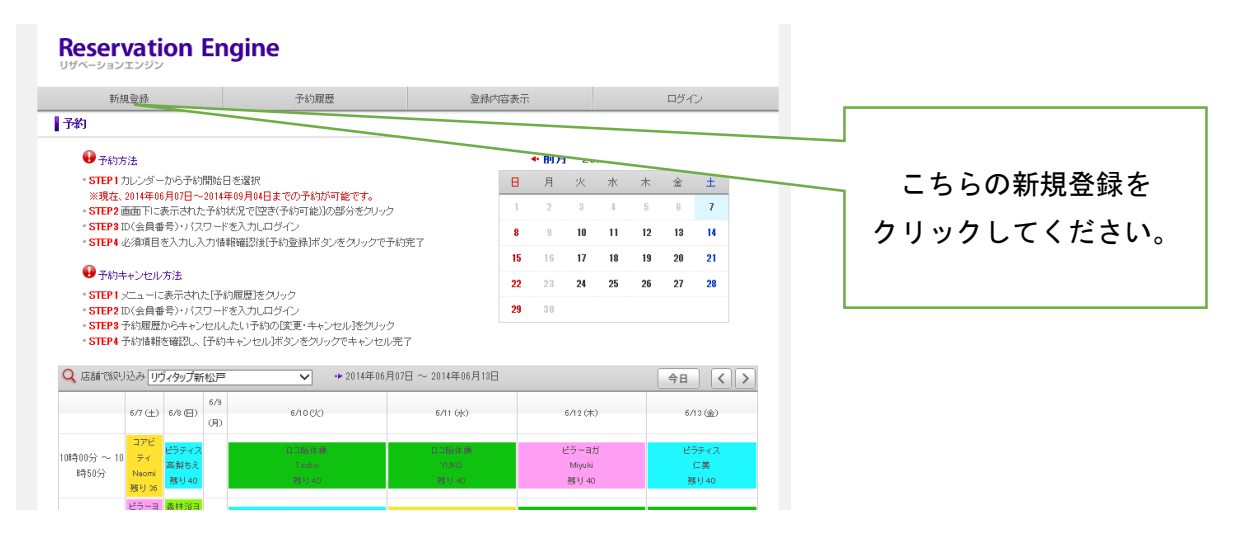

## ③ 必要事項をご入力ください。

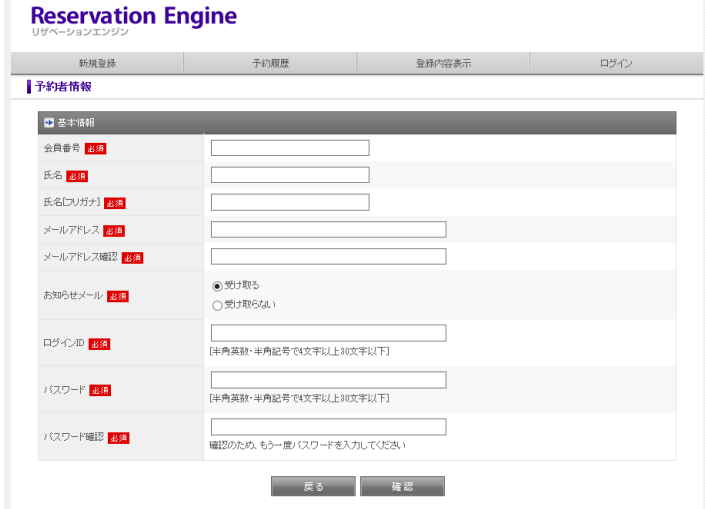

- ・会員番号=下4桁をご入力ください
- ・お知らせメール チェック (月1回程度お得な情報をお送りさせていただきます)
- ・ログイン ID=会員番号下4桁をご入力ください
- ・パスワード=お好きな半角英数・半角記号で 4 文字以上 30 文字以下をご入力ください

※1 度ご登録いただくと、ログイン ID とパスワードのみでご予約,キャンセルをしていただくことができ ます。

## ~ご予約方法~

① TOP 画面より、ご希望の予約日時をクリックしてください。

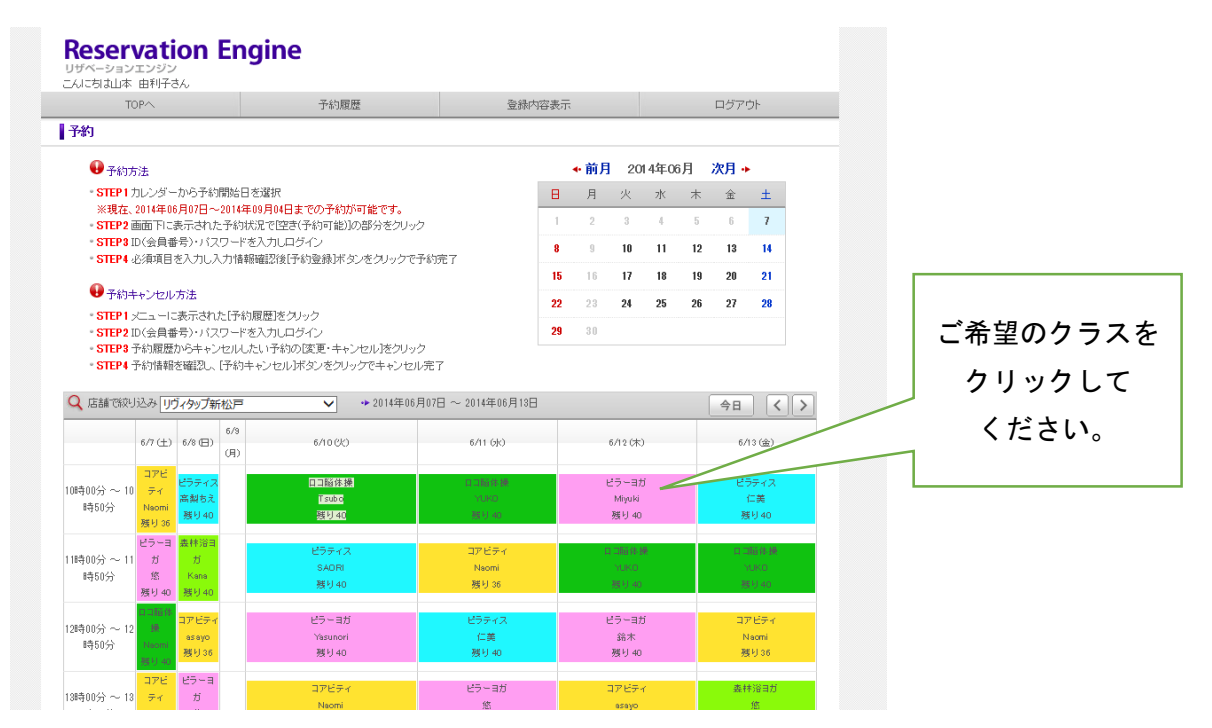

② 予約データを確認し、予約確認をクリックしてください。

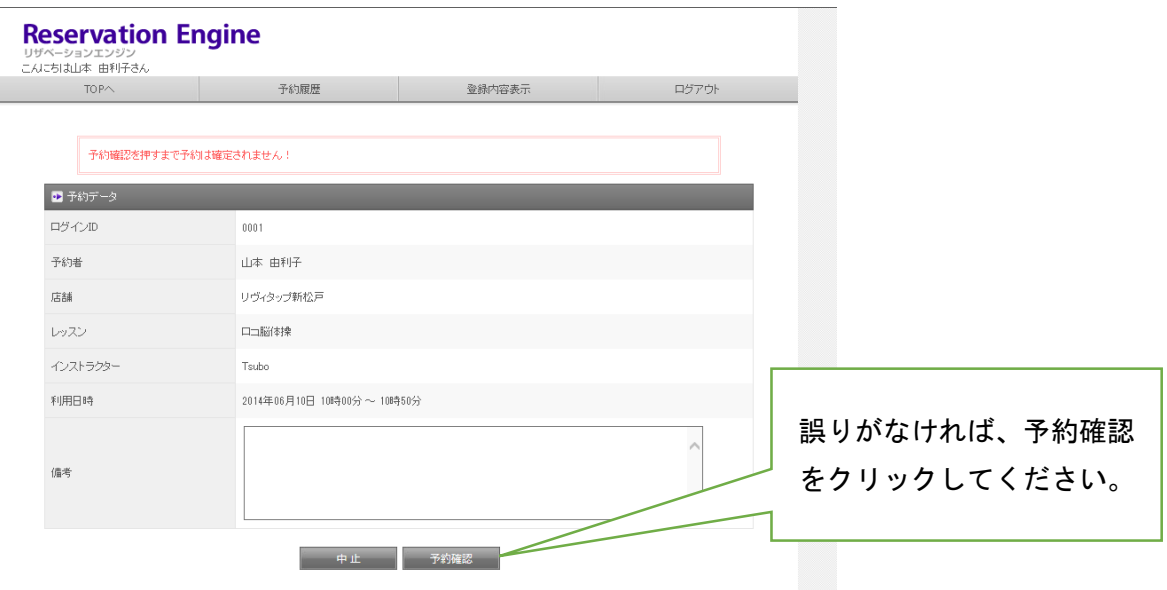

③ 予約データ再確認画面で確認し、予約登録をクリックする

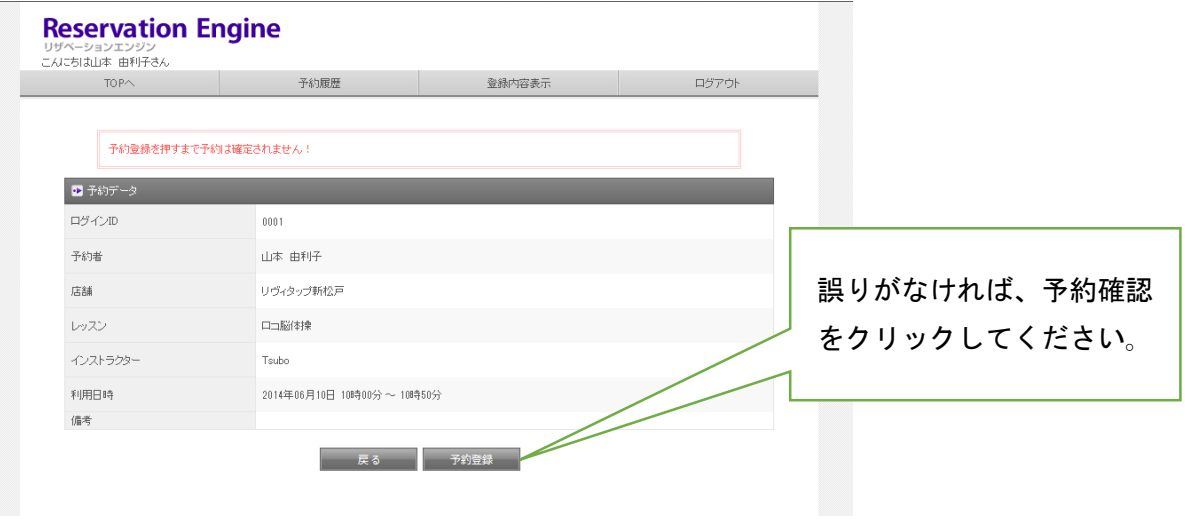

## ~キャンセル方法~

① TOP 画面、予約履歴をクリックする

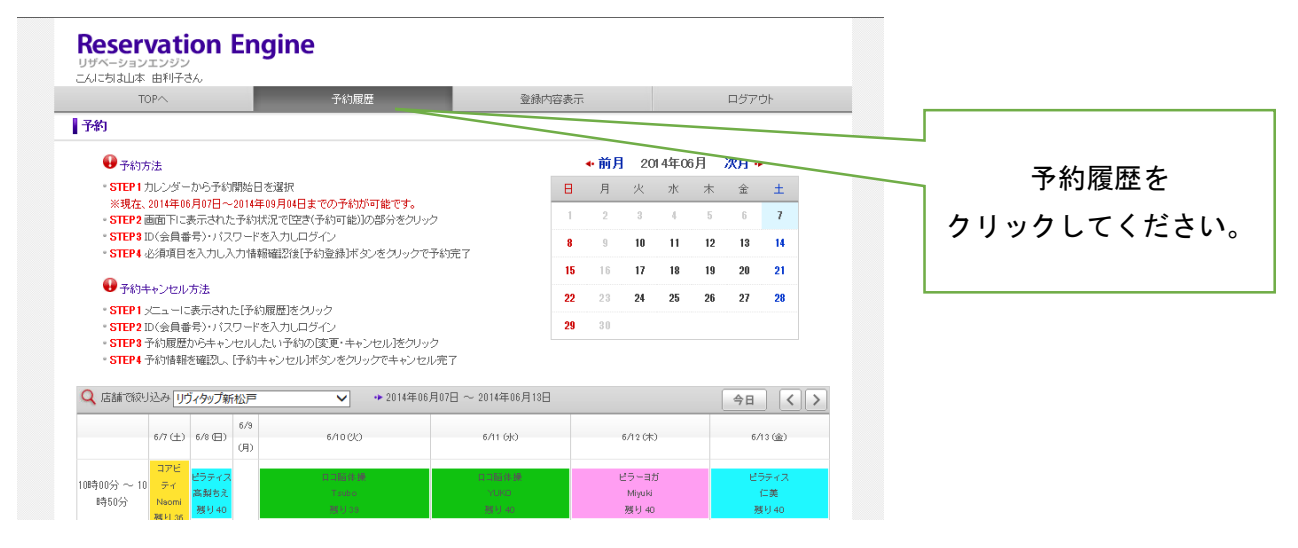

② キャンセルしたい日時の、変更・キャンセルをクリックしてください。

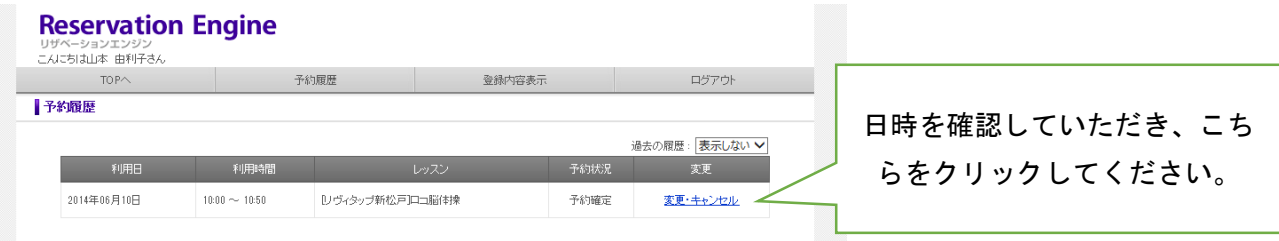

③ 予約データ確認画面で、予約キャンセル確認をクリックしてください。

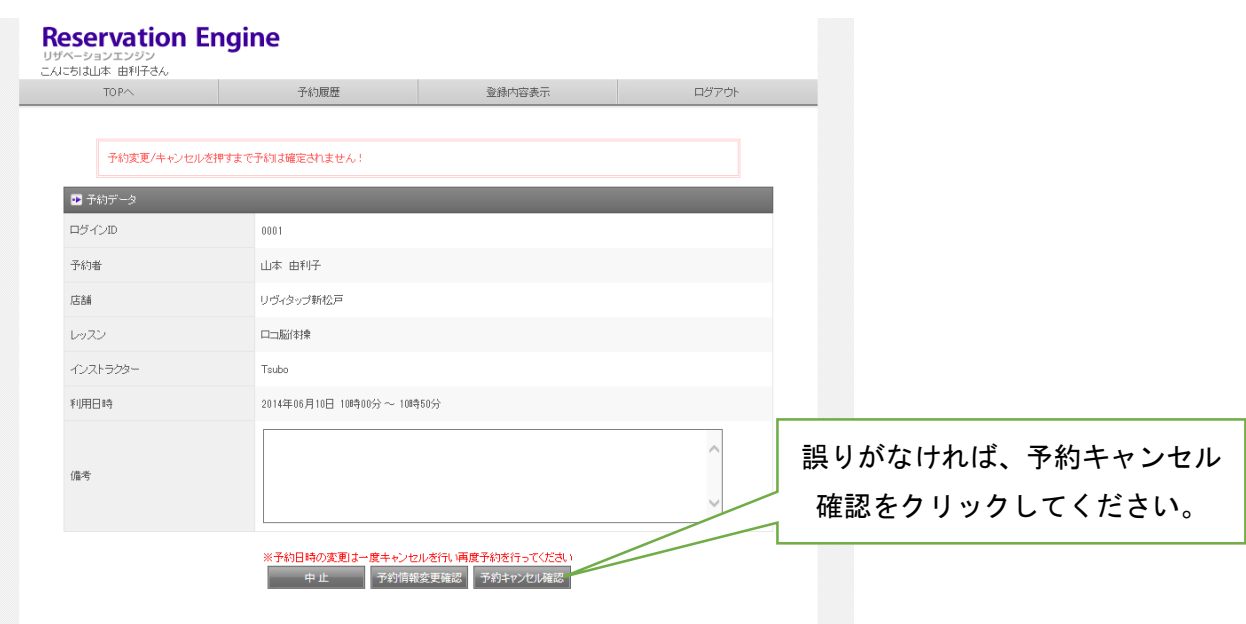

※変更する場合は、一度キャンセルをしてから再度ご予約をお願いいたします。

○ご不明な点がございましたら、店舗スタッフへお申しつけください。